# IN2090

Grunnleggende SQL

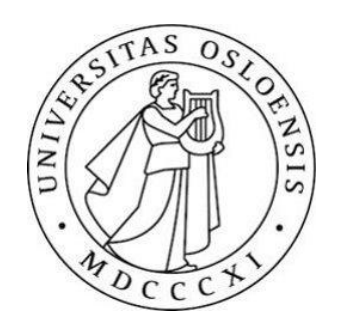

## Fjerninnlogging på IFI-maskin

- 1. Åpne terminalen på pcen din
- 2. Skriv inn:

>> ssh -YC [brukernavn@login.ifi.uio.no](mailto:brukernavn@login.ifi.uio.no)

Bytt ut "brukernavn" med ditt eget brukernavn på uio.

- Ved feilmelding: @@@@@@@@@@@@@@@@@@@@@@@@@@@@@@@@@@@ @ Warning: REMOTE HOST IDENTIFICATION HAS CHANGE CHANGED!@ @@@@@@@@@@@@@@@@@@@@@@@@@@@@@@@@@@@ Skrive dette i terminalen en gang:
	- >> ssh-keygen –R login.ifi.uio.no
- 3. Passordet for å logge inn er det dere bruker når dere logger inn med feide.

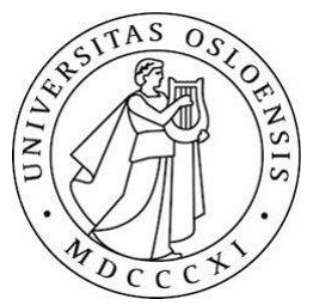

## Logge seg på databasene

- Når dere har fått logget dere på ifi-maskinene, så kan dere logge dere på de forskjellige databasene derfra. Det gjør man på følgende måte:
- (fyll inn deres eget brukernavn der hvor det står brukernavn)
- For å logge på filmdatabasen skriver man:
- >> psql -h dbpg-ifi-kurs03 -U brukernavn -d fdb
- Northwind-databasen:
- >> psql -h dbpg-ifi-kurs03 -U brukernavn -d northwind
- Deres private database:
- >> psql -h dbpg-ifi-kurs03 -U brukernavn -d brukernavn

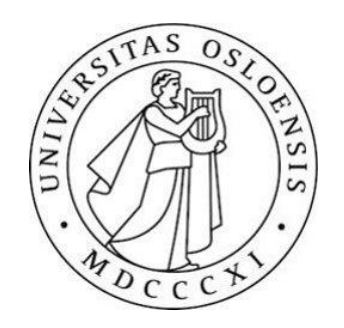

## Kjøre .sql-fil I databasen

- For å kjøre en .sql fil i databasen, så må filen ligge på en ifi-maskin. Det kan dere enkelt gjøre ved å kopiere filen over fra deres egen pc med kommandoen: >> scp filnavn.sql brukernavn@login.ifi.uio.no:</path/til/mappe>
- MEN, da må man logge inn på databasen fra samme mappe man kopierte filen til.
- Mens denne kommandoen vil legge filen på home directory på ifi maskinen: >> scp filnavn.sql brukernavn@login.ifi.uio.no:~
- Deretter kan man bare fjernlogge seg inn som vanlig, logge på databasen og kjøre filen med kommandoen:
- >> \i filnavn.sql

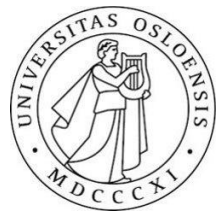

## Noen kommandoer i PostgreSQL

- logge ut fra PostgreSQL
- $\rightarrow$  \q
- hjelp om SQL
- $\rightarrow$  \h
- hjelp om postgreskommandoer
- >> \?
- liste opp tabeller (relasjoner)
- >> \d
- liste opp kolonner og skranker for tabellen
- >> \d <tabellnavn>
- lese filen <filnavn> som input
- >> \i <filnavn>
- åpner en teksteditor (f.eks.Vim eller Emacs) som man så kan skrive SQL i og som blir kjørt når man så la grer og går ut av editoren

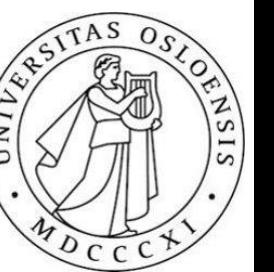

>> \e

## Spørringer

- På formen:
	- SELECT <attributter/kolonner> -- alle attributter som skal vises i svaret  $\mathbf{1}$
	- $\overline{2}$ FROM <tabeller>
	- WHERE <betingelse>; --velger(selekterer) det som oppfyller betingelsen 3

- Store bokstaver på SELECT, FROM og WHERE er ikke nødvendig, men det er fin "kodeskikk"
- Spørringer avsluttes med;

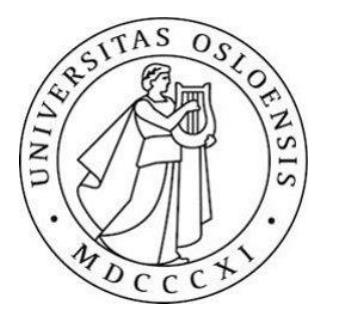

#### EKSEMPLER

```
SELECT filmid
 6
      FROM film; -- gir oss bare filmid
 \overline{7}8
      SELECT filmid, title
 \overline{9}FROM film; --gir oss filmid og title
10
11
12
      SELECT<sup>*</sup>
      FROM film; --gir oss alle attributtene/kolonnene
1314
15
      SELECT
      DISTINCT; --fjerner duplikater
16
```
#### Mer SELECT

```
18
     --Fra filmdatabasen
19
     --Person(personid, firstname, lastname, gender)
     SELECT concat(firstname, ' ', lastname) AS Name
20
21FROM Person;
22
23
     --Eller24
     SELECT firstname || ' ' || lastname AS Name
25
26
     FROM Person;
     --Slår sammen 2 kolonner til 1
27
28
     --Kan også bruke matematiske operasjoner som +, -, * og / rett i select-delen.
29
     --F.eks:30
31SELECT 2*2+4-1;
32 ---Vil gi tallet 7.
```
## SELECT med aggregering

- sum summen
- avg gjennomsnitt
- max maksimum
- min minimum
- count teller alle rader (ikke null verdier)
- count(\*) teller alle rader inkludert null verdier

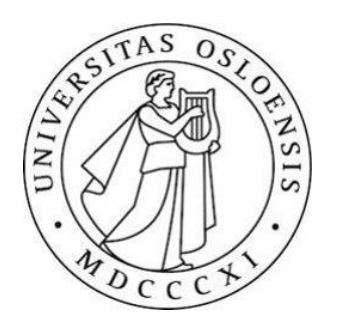

#### EKSEMPLER

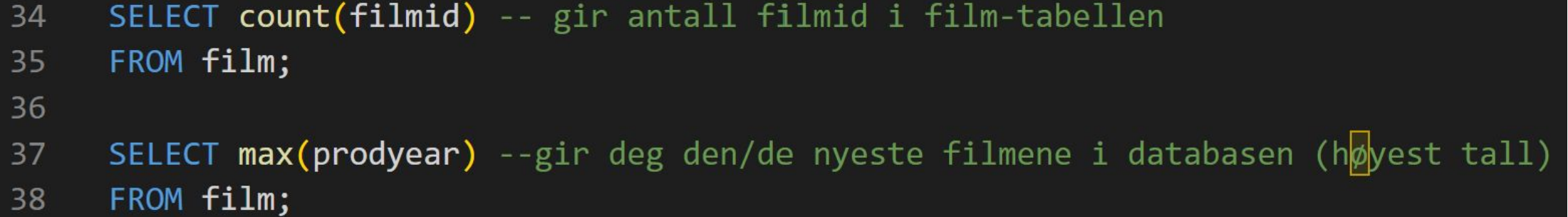

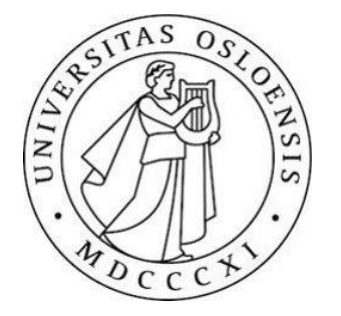

#### WHERE – klausulen

- •Fra tabellen film(filmid, title, prodyear), velg ut navn på alle filmene som er produsert i perioden 2006-2008
- •Bruker where-betingelsen til å filtrere ut filmene i den perioden.
- •WHERE-betingelser kan kombineres med "AND", "OR" og "NOT".

```
SELECT title
42
     FROM film
43
     WHERE prodyear > 2005 AND prodyear < 2009;
44
45
46
     --eller47
     SELECT title
48
     FROM film
49
     WHERE prodyear >= 2006 AND prodyear <= 2008;
50
51
     --eller52
53
54
     SELECT title
     FROM film
55
     WHERE prodyear BETWEEN 2006 AND 2008;
56
```
#### Søke i tekst

- •For å søke i tekst bruker man LIKE og %.
- Hvis vi ser på tabellen film(filmid, title, prodyear) igjen, så vil:

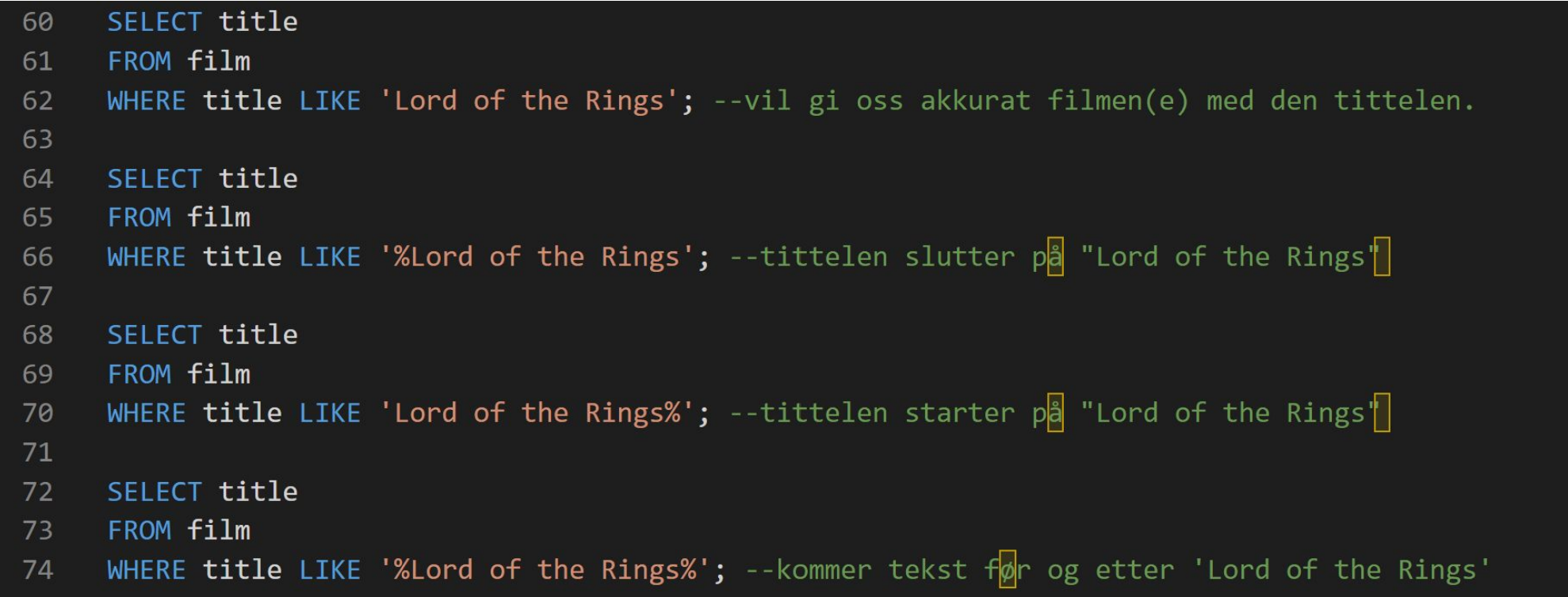

#### EKSEMPEL

- Vil ikke gi det samme svaret.
- På sist spørring kommer det et mellomrom etter Rings før det kommer noe mer, så filmen med navnet "Lord of the Rings: The Two Towers" ville ikke blitt med siden det kommer et ":" etter Rings

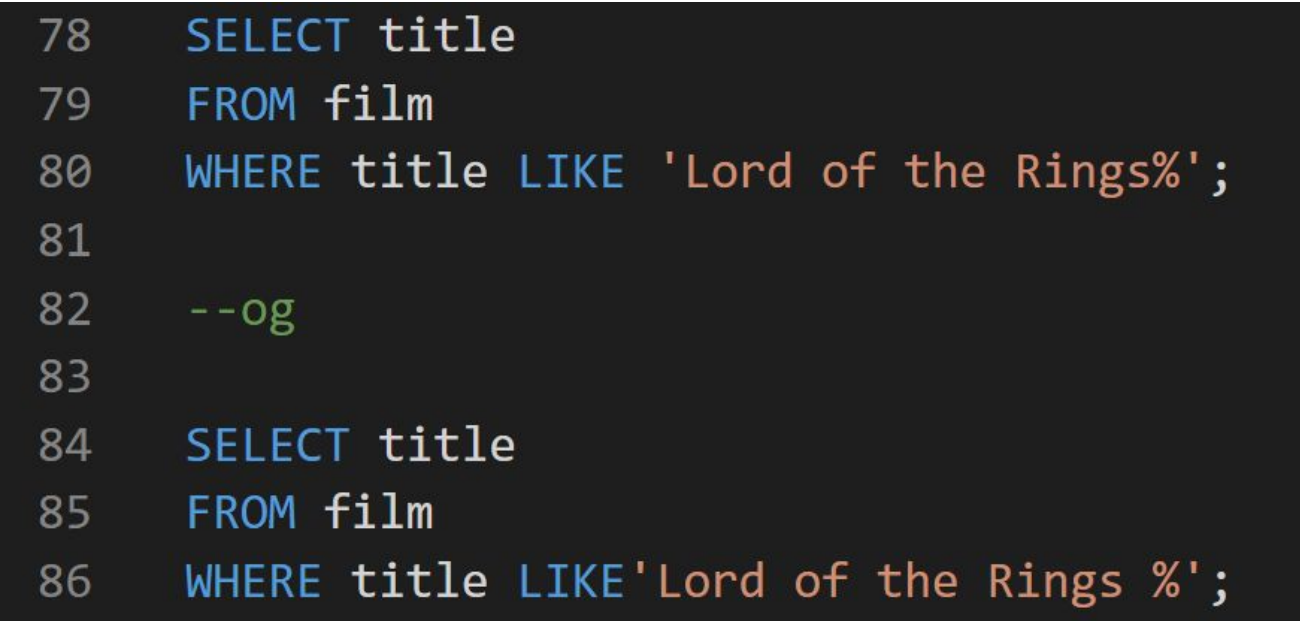

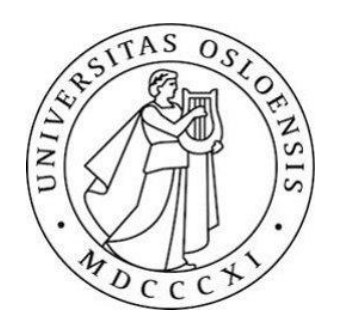

#### NULL-verdier

•NULL-verdier er ukjente verdier. Kan ikke bruke "=" eller "LIKE" for å finne disse. Man bruker: "IS NULL" og "IS NOT NULL".

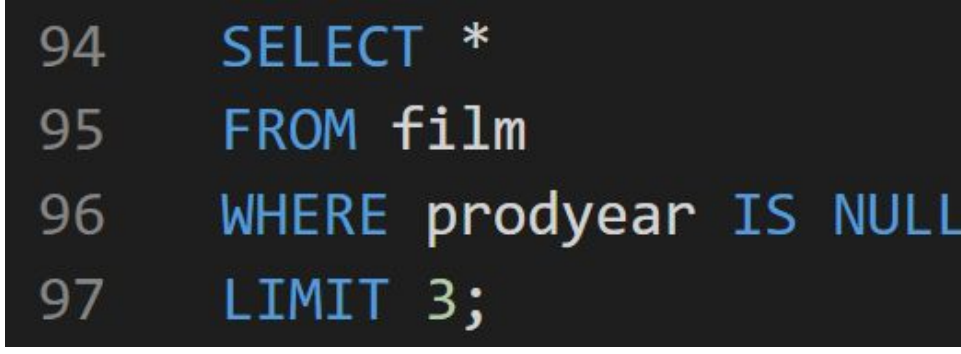

•"LIMIT" begrenser output til her tre rader.

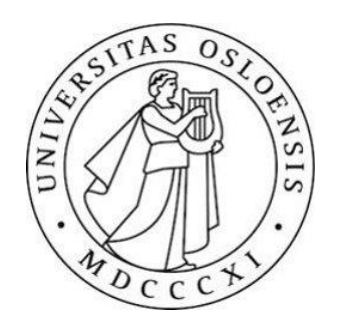

#### JOINS i SQL

•Bruker JOINS for å slå sammen tabeller. Nå bruker vi: INNER JOIN NATURAL JOIN SELF JOIN • Senere i kurset:

FULL OUTER JOIN RIGHT OUTER JOIN LEFT OUTER JOIN

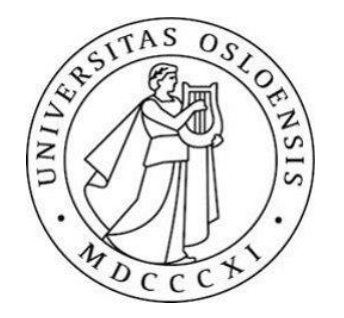

#### Finne fremmednøkler

- •Finner fremmed nøkler ved å skrive
- >> \d <tabellnavn>

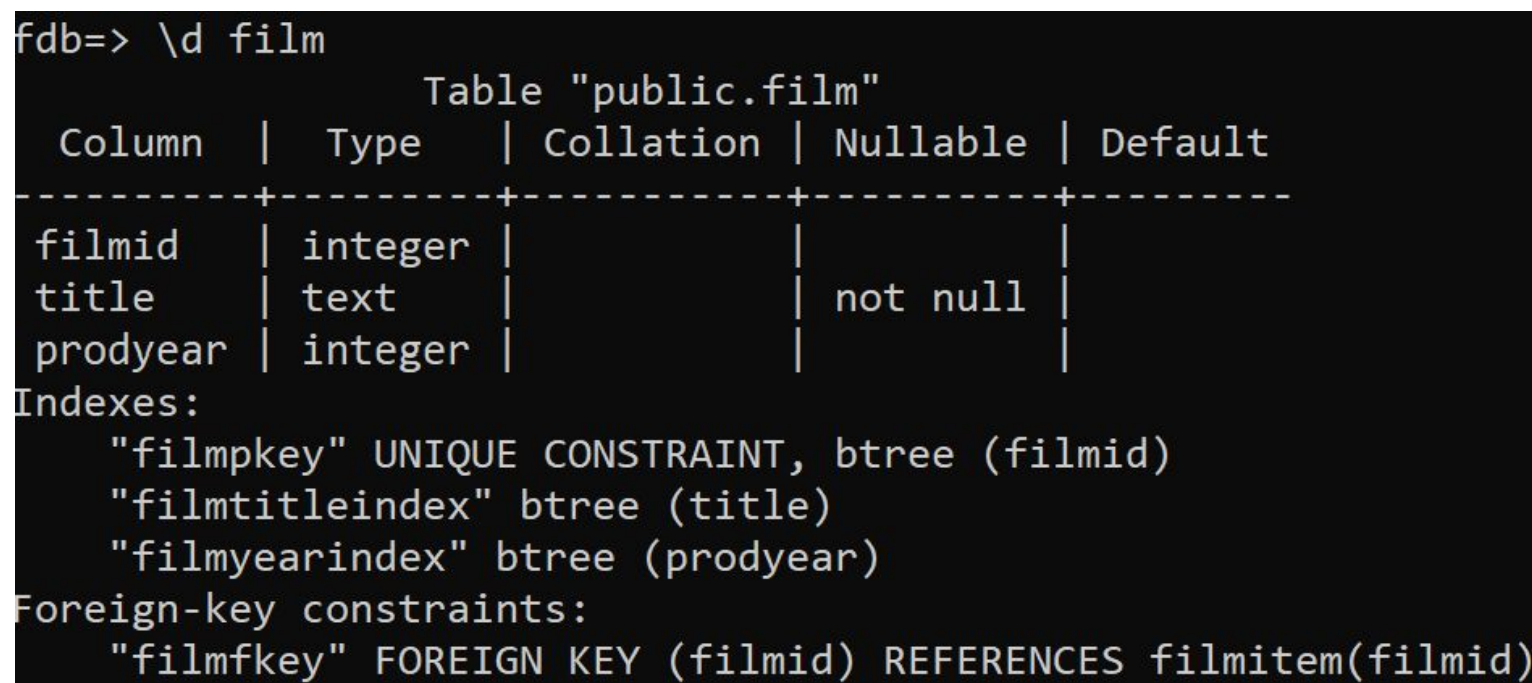

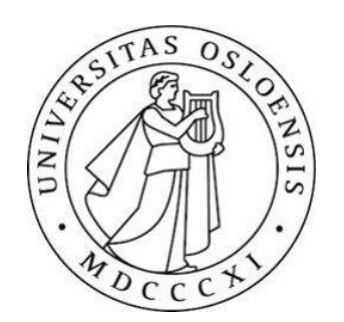

### INNER JOIN

•INNER JOIN joiner på en betingelse

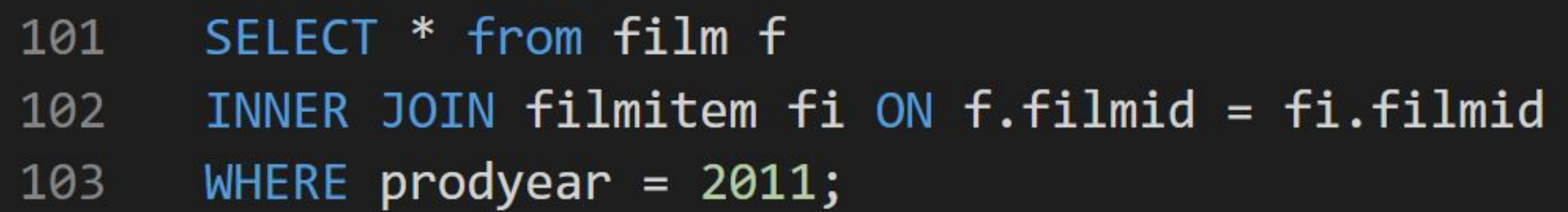

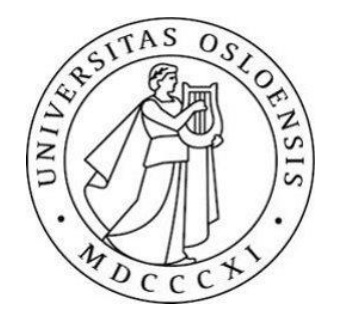

### NATURAL JOIN

• Joiner på alle kolonner med likt navn

107 **SELECT**  $\ast$ 108 FROM film NATURAL JOIN filmitem WHERE prodyear =  $2011$  AND filmtype =  $'C$ ; 109

•Funker kun fordi film har fremmednøkkel:

Foreign-key constraints: "filmfkey" FOREIGN KEY (filmid) REFERENCES filmitem(filmid)

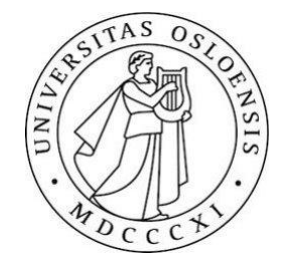

#### NATURAL JOIN

•NATURAL JOIN mellom series-tabellen og filmitem-tabellen, hadde ikke fungert fordi series(seriesid) -> filmitem(filmid)

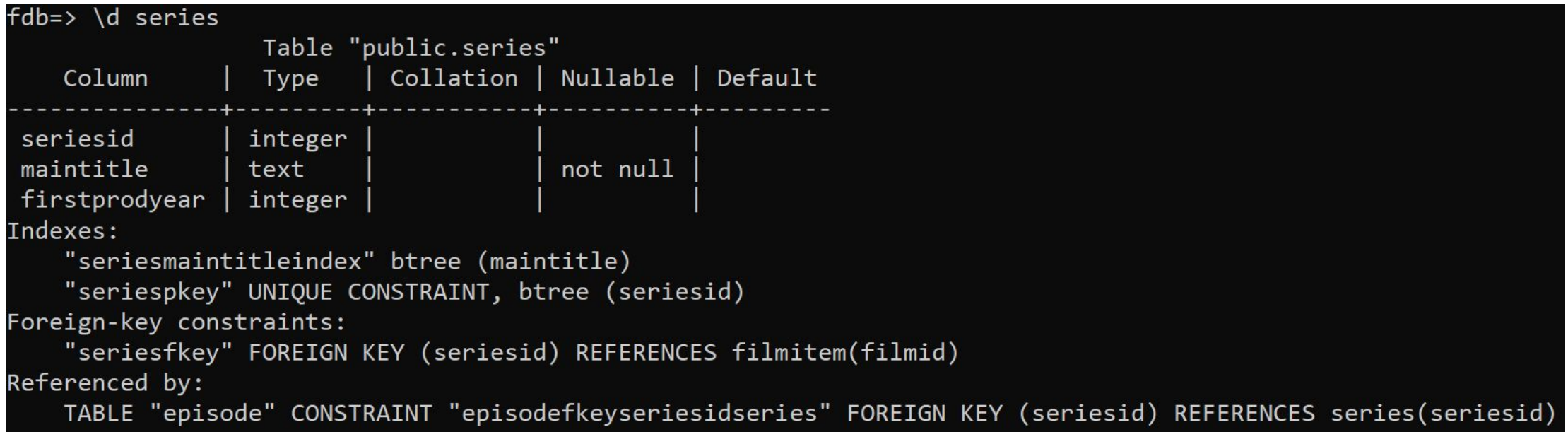

#### Nestede spørringer

- •Husk at tingene i en FROM-klausul er tabeller
- •Husk også at resultatet av en SELECT-spørring er en tabell
- •Så, vi kan putte en SELECT-spørring i FROM-klausulen

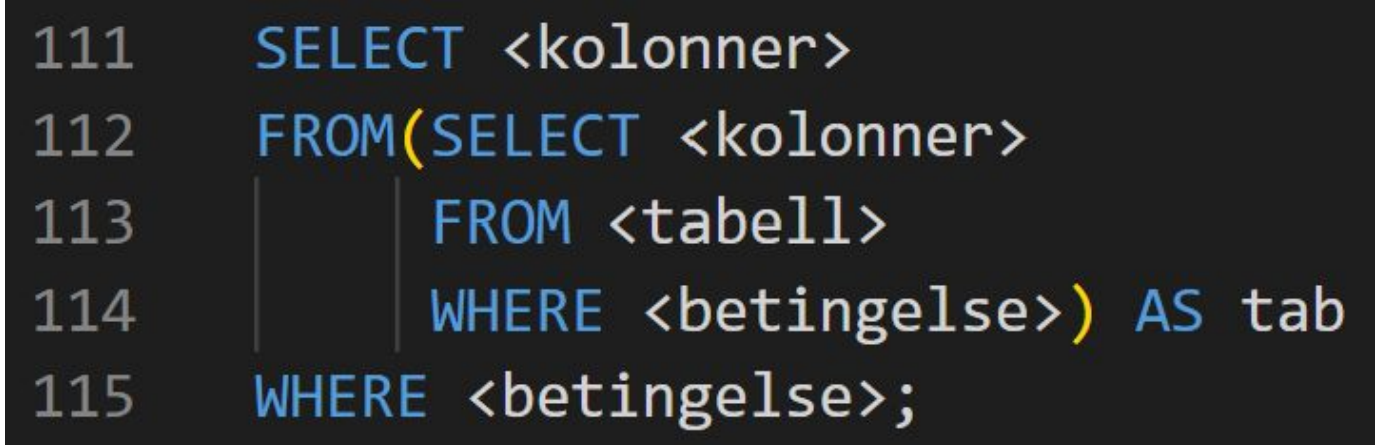

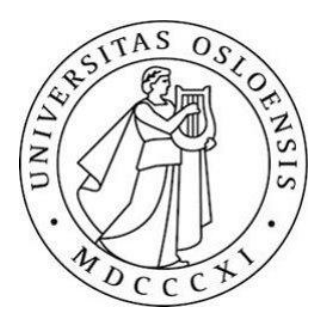

#### EKSEMPEL

•For å finne antall unike kombinasjoner av land og by for alle kunder: 117 SELECT count(\*) FROM (SELECT DISTINCT country, city 118 FROM customers ) AS d; 119

•Finne navnet på alle produkter med en "supplier" fra Tyskland:

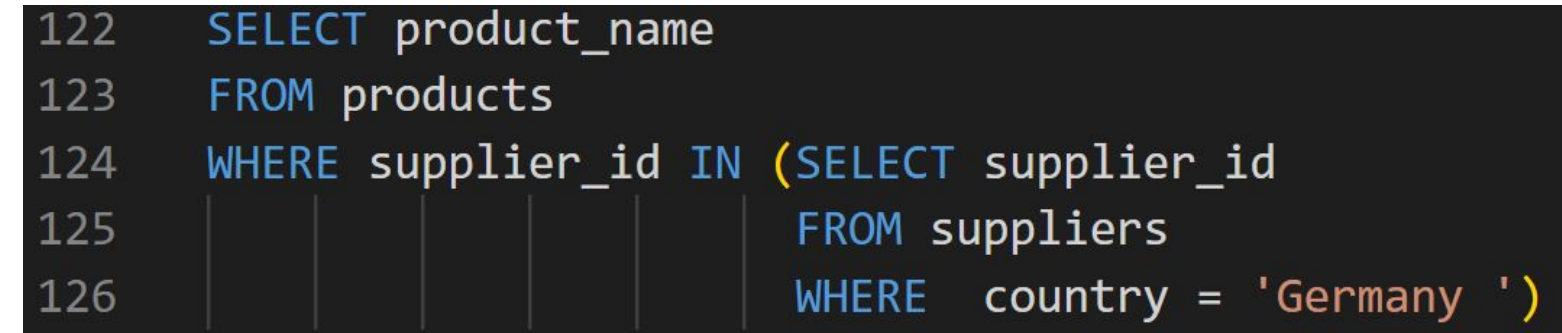

## Jobb med ukesoppgaver/ Innlevering 2

- Innlevering 2 (Enkel SQL): [innlevering2.pdf \(uio.no\)](https://www.uio.no/studier/emner/matnat/ifi/IN2090/h23/innleveringer/innlevering2.pdf)
- •Frist for Innlevering 2 (Enkel SQL): 12.Oktober kl 23.59!
- •Ukesoppgaver (uke 5: SQL: Grunnleggende SQL) [IN2090-ukesoppgaver: Uke 5 – Universitetet i Oslo \(uio.no\)](https://www.uio.no/studier/emner/matnat/ifi/IN2090/h23/ukesoppgaver/uke05.html)

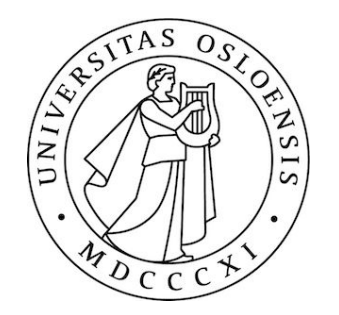